# DAM-3971 DAM模块

## 产品使用手册

## V6.03.00

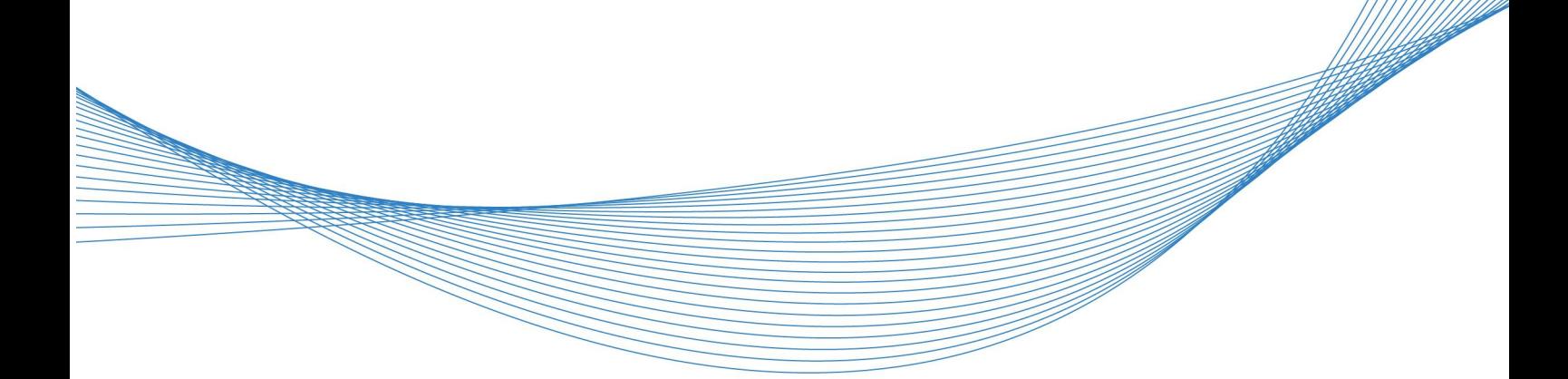

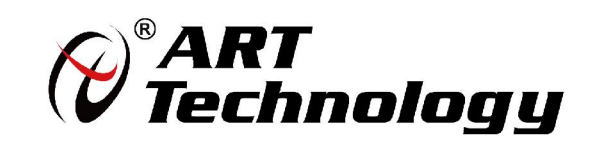

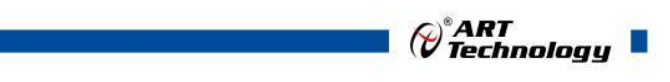

1

かいしゃ しゅうしゃ しんしゃ しんしゃ しんしゃ しんしゃ しんしゃ しんしゃ

版权归阿尔泰科技所有,未经许可,不得以机械、电子或其它任何方式进行复制。 本公司保留对此手册更改的权利,产品后续相关变更时,恕不另行通知。

#### 司 免责说明

订购产品前,请向厂家或经销商详细了解产品性能是否符合您的需求。 正确的运输、储存、组装、装配、安装、调试、操作和维护是产品安全、正常运行的前提。本公司 对于任何因安装、使用不当而导致的直接、间接、有意或无意的损坏及隐患概不负责。

#### 司 安全使用小常识

1.在使用产品前,请务必仔细阅读产品使用手册;

2.对未准备安装使用的产品,应做好防静电保护工作(最好放置在防静电保护袋中,不要将其取出); 3.在拿出产品前,应将手先置于接地金属物体上,以释放身体及手中的静电,并佩戴静电手套和手 环,要养成只触及其边缘部分的习惯;

4.为避免人体被电击或产品被损坏,在每次对产品进行拔插或重新配置时,须断电;

5.在需对产品进行搬动前,务必先拔掉电源;

6.对整机产品,需增加/减少板卡时,务必断电;

7.当您需连接或拔除任何设备前,须确定所有的电源线事先已被拔掉;

8.为避免频繁开关机对产品造成不必要的损伤,关机后,应至少等待 30 秒后再开机。

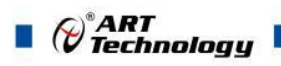

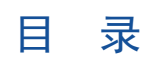

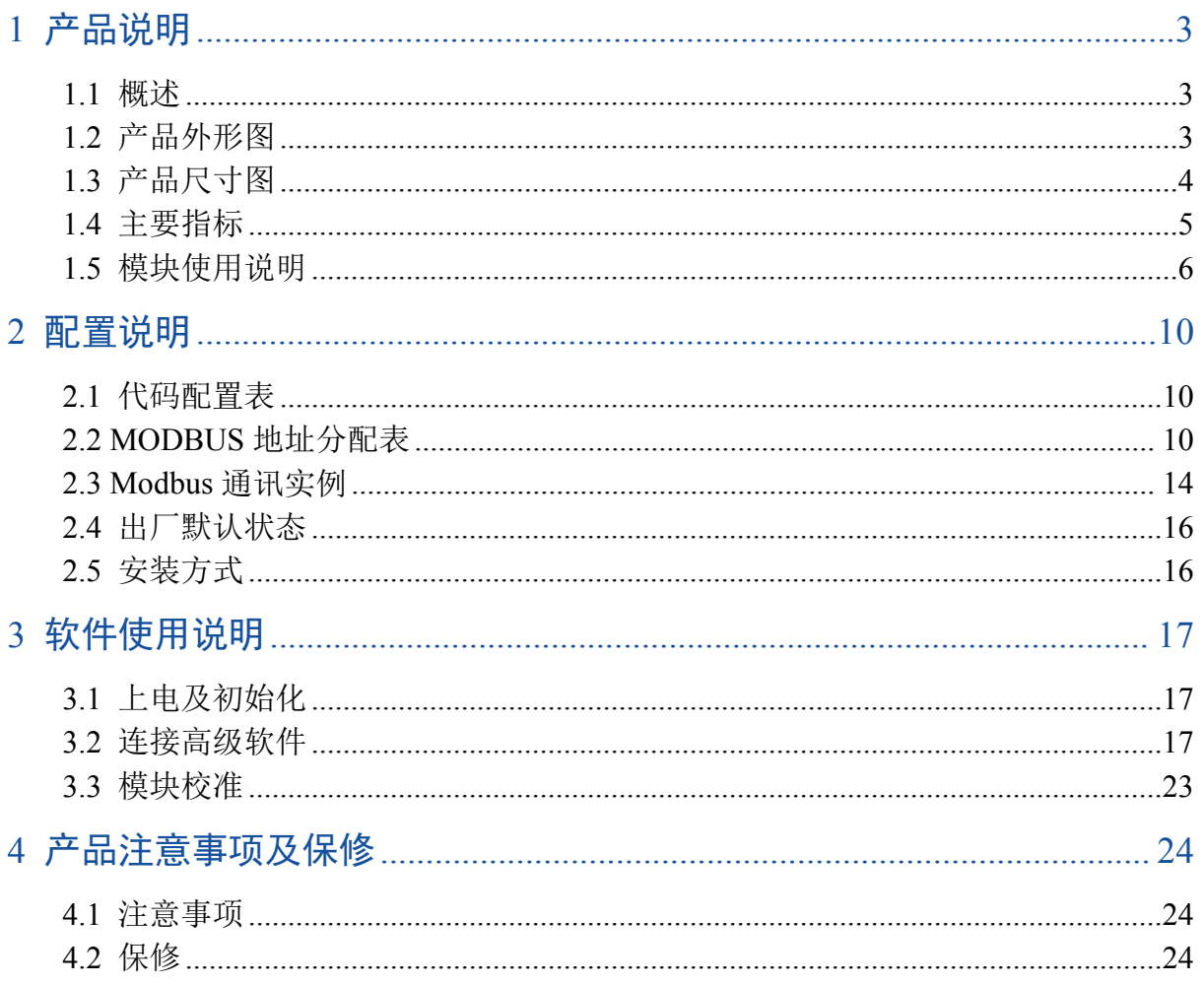

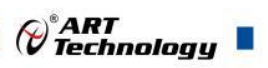

3

## <span id="page-4-0"></span>■ 1 产品说明

### <span id="page-4-1"></span>1.1 概述

DAM-3971 为 4 路 12 位单端模拟量输入,2 路 12 位模拟量输出,4 路继电器输出,4 路湿接点 输入;带有标准 ModbusRTU 协议的 RS485 通讯接口, DO 可配置成模拟量输入报警输出模式;配 备良好的人机交互界面,使用方便,性能稳定。

## <span id="page-4-2"></span>1.2 产品外形图

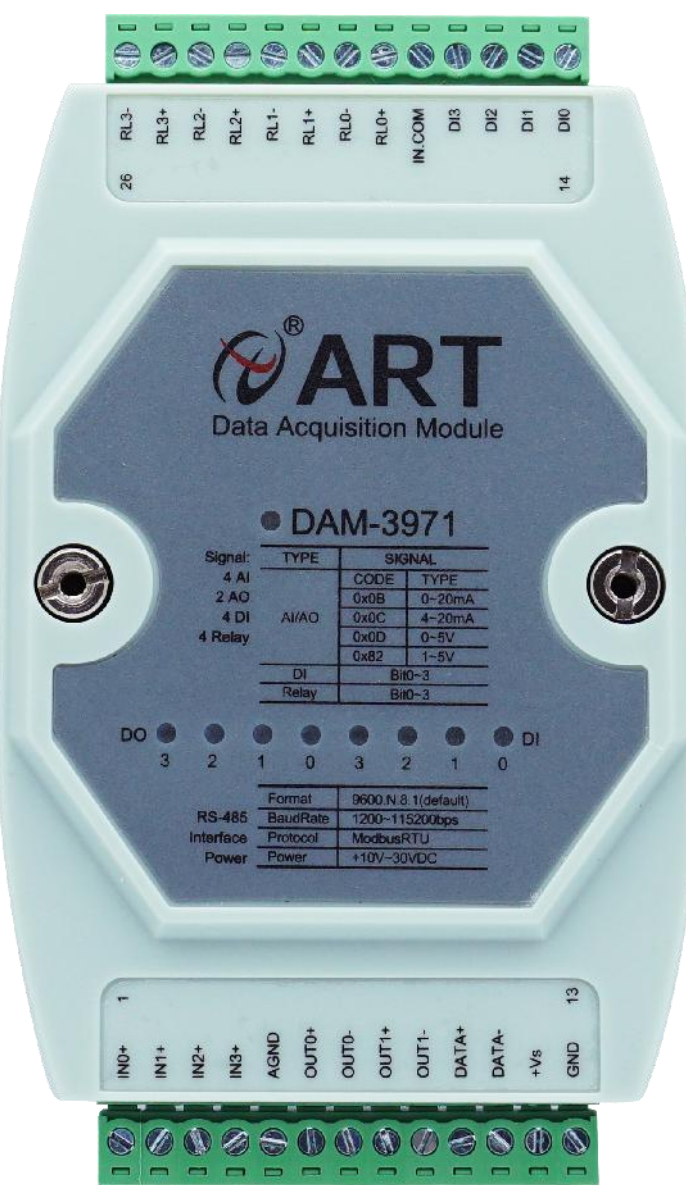

图 1

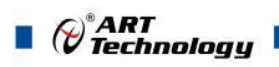

## <span id="page-5-0"></span>1.3 产品尺寸图

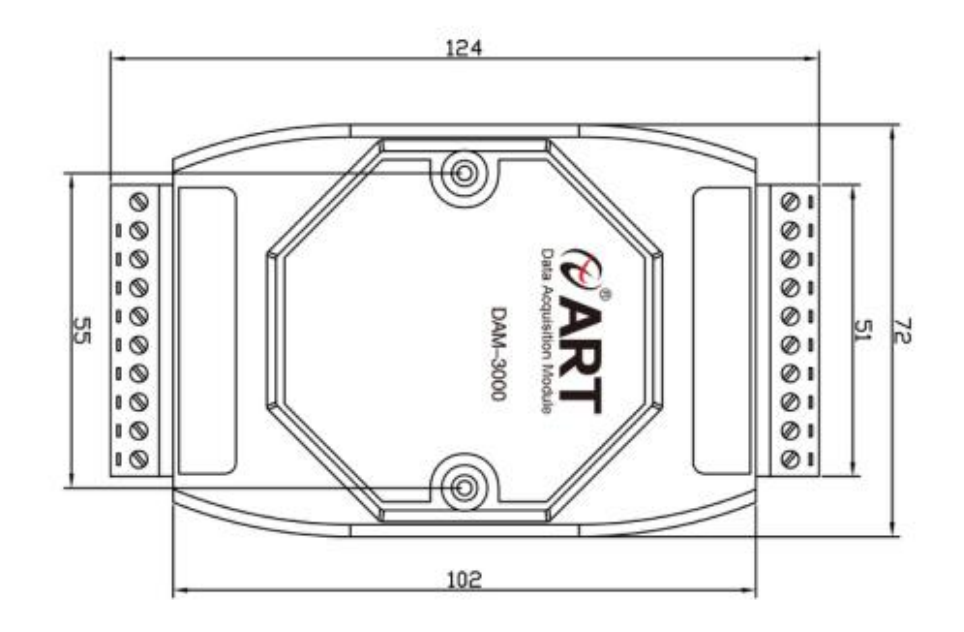

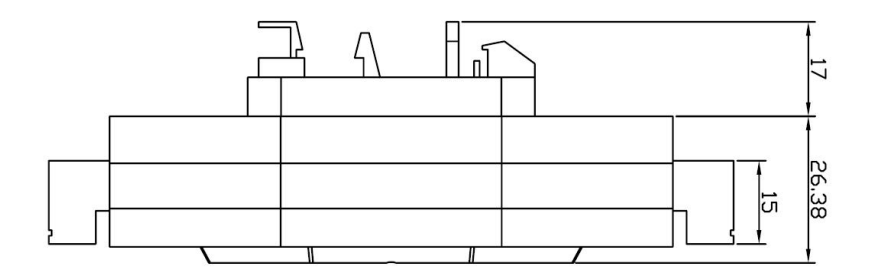

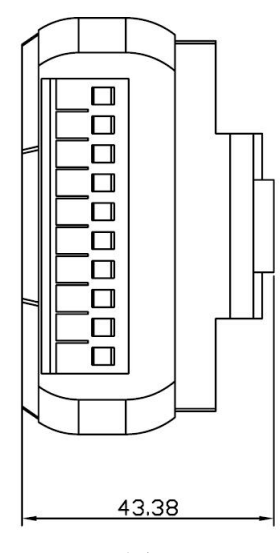

图 2

٦

## <span id="page-6-0"></span>1.4 主要指标

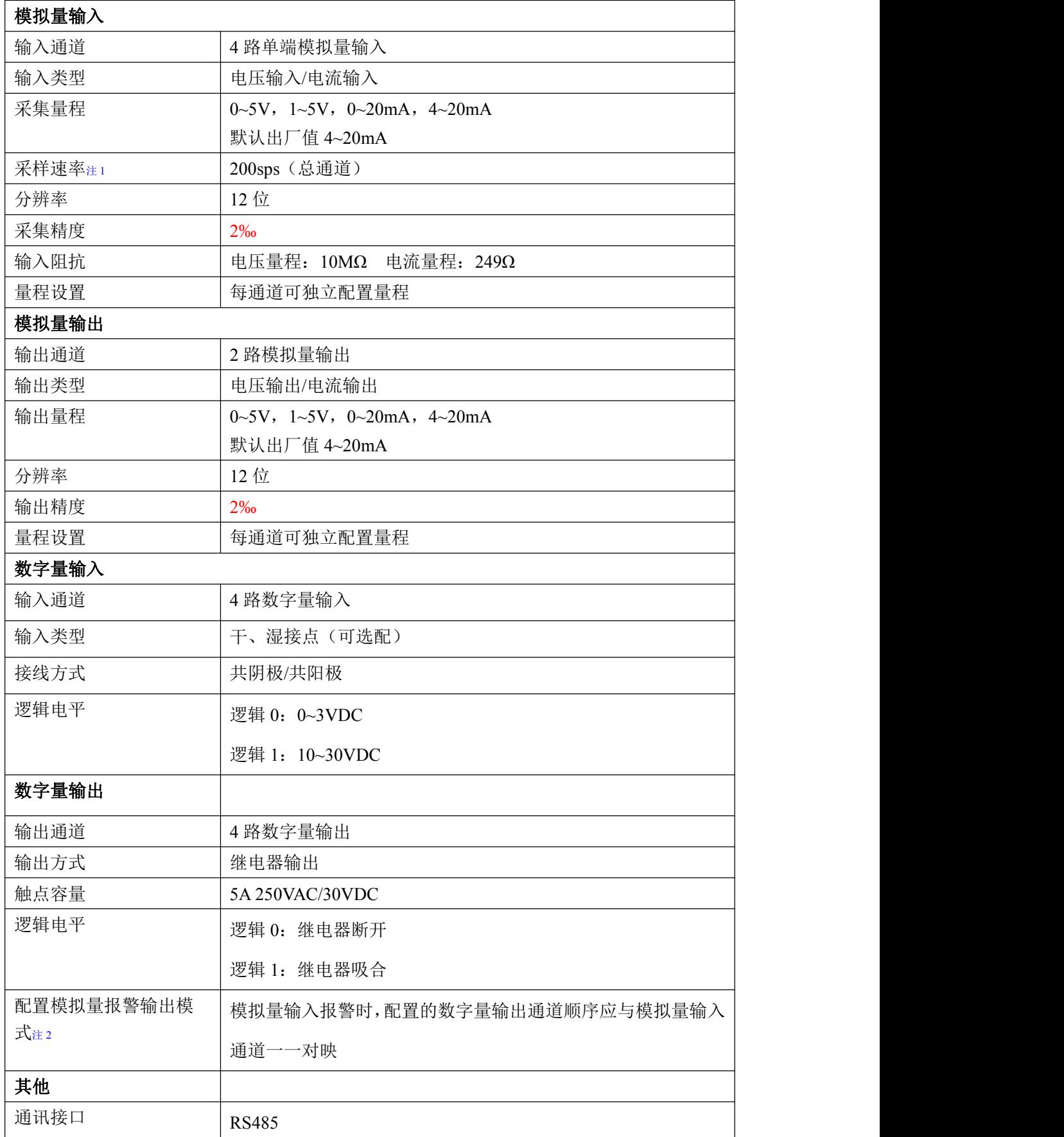

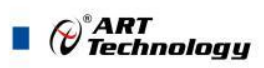

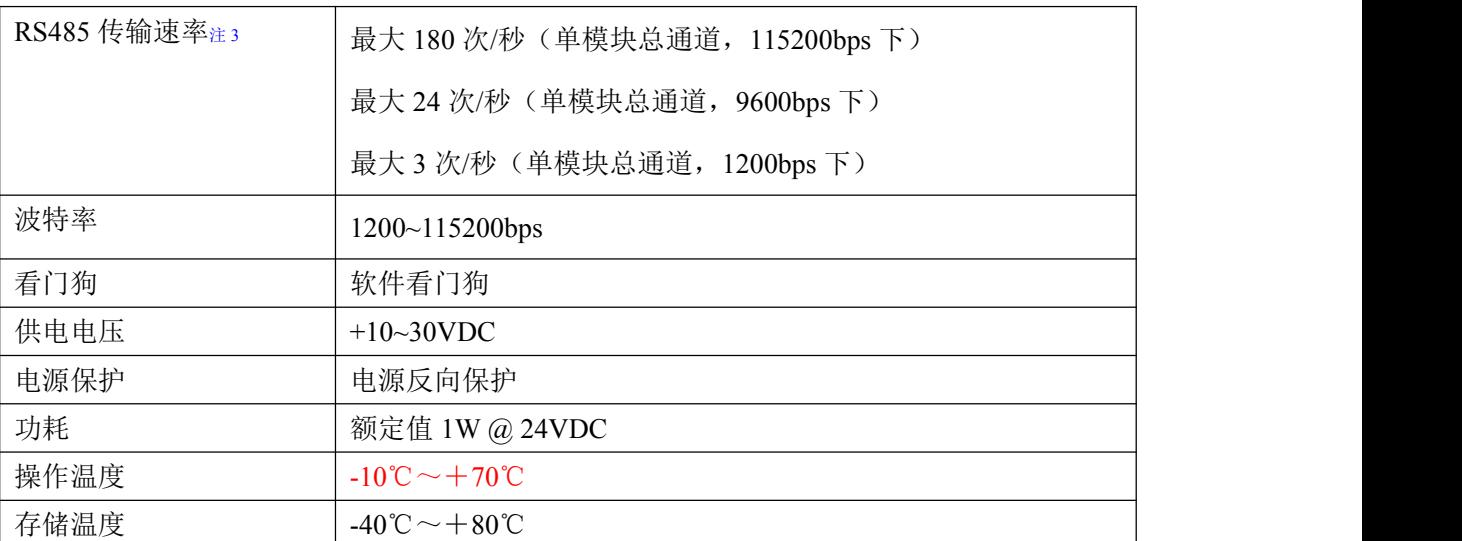

注意:

#### 1、采样速率: 此参数指的是产品的理论采集速度。

**2**、如模拟量输入通道 **1** 设置为报警模式时,输出的数字量通道固定为 **1** 通道。

**3**、数据通讯速率:此参数指的是 **MCU** 控制器和上位机通讯速度。

## <span id="page-7-0"></span>1.5 模块使用说明

#### **1**、端子定义表

6

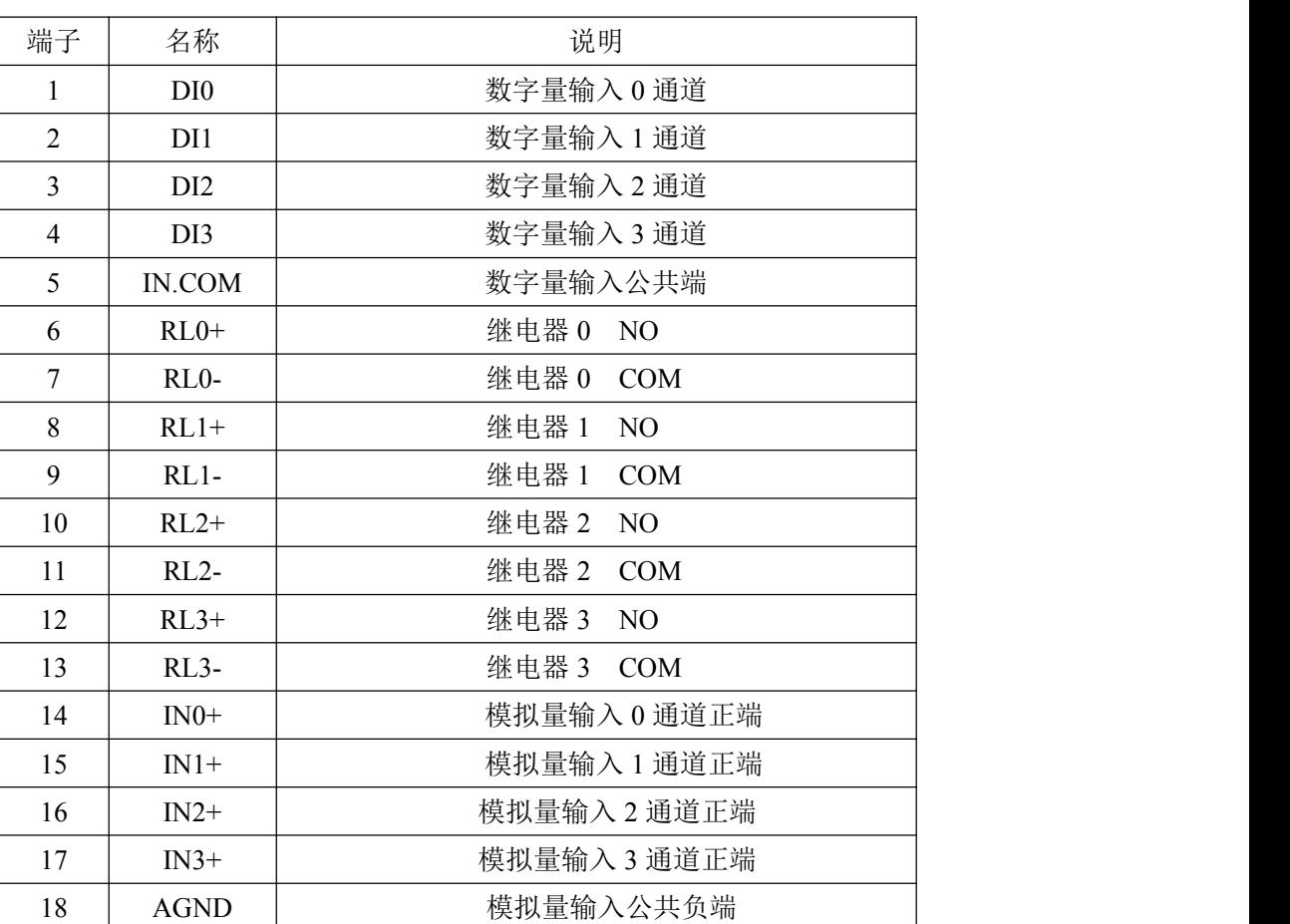

表 **1**

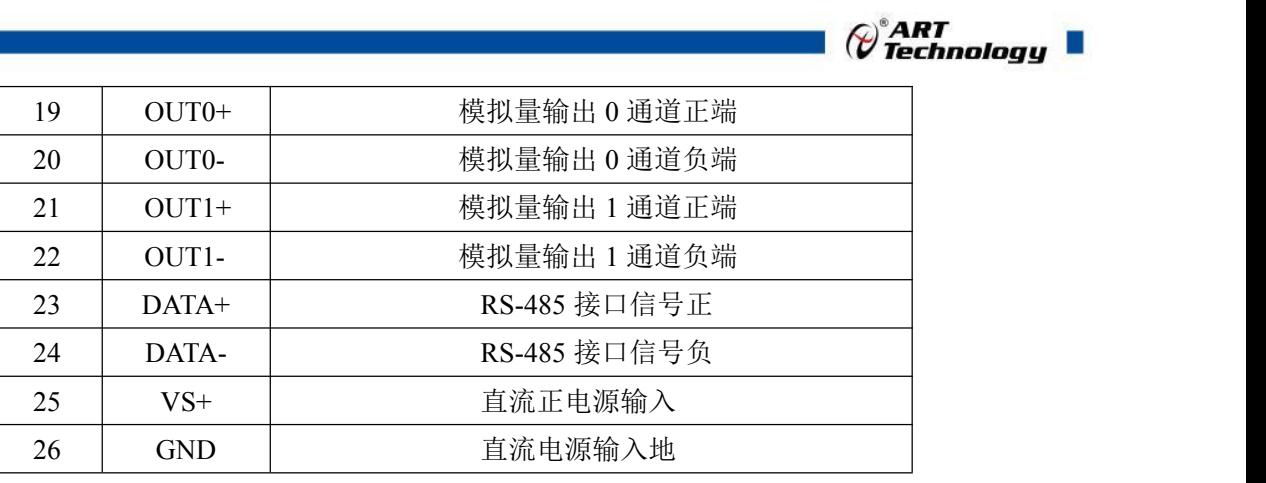

注意:模拟量输入 **0~3** 通道的负端内部是连接的。模拟量负端和 **GND** 是连接到一起的。

数字量输入 **0~3** 通道的公共端内部是连接在一起的。

#### 、模块内部结构框图

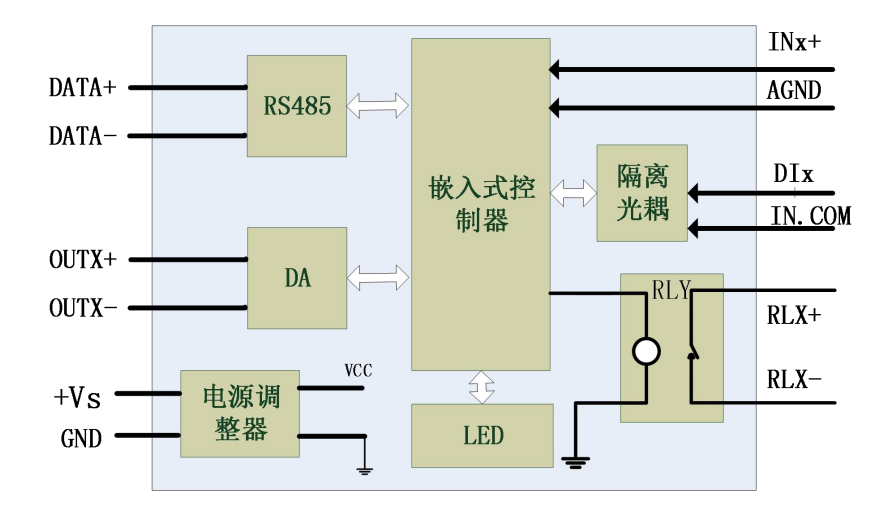

图 3

#### 、内部跳线说明

模块内部的跳线 J1~J4 分别用来选择 0~3 通道为电压或者电流输入(对应方式见下图 4)。J1~J4 短接,为电流输入(端接电阻是 249Ω);J1~J4 断开,为电压输入。

模块内部的跳线 J5~J6 分别用来选择 0~1 通道为电压或者电流输出(对应方式见下图 4)。J5~J6 短接,为电压输入; J5~J6 断开, 为电流输出。

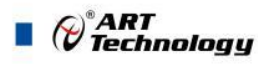

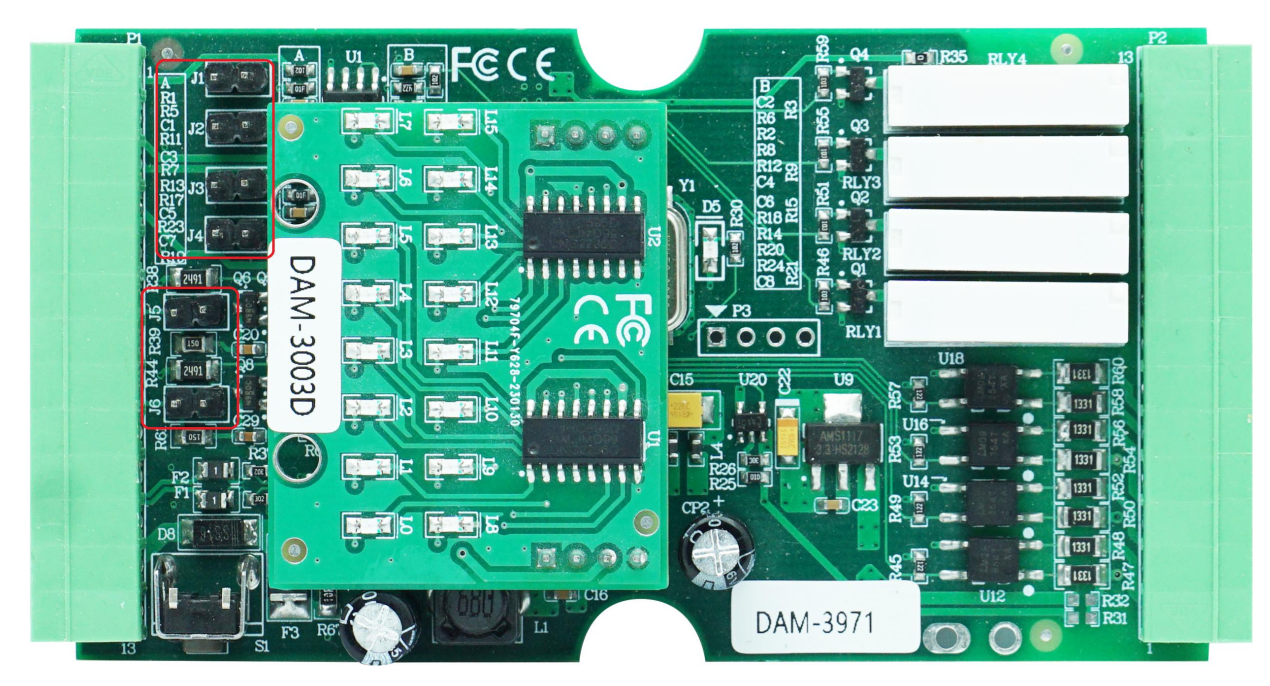

图 4

#### 注意:本模块出厂默认量程为 4~20mA 电流量程,当客户选择电压量程时,需要拆开外壳正面的 **2** 个螺丝,打开外壳,然后取下跳线帽并保存好,在上位机软件上操作选择电压量程,软件操作方法 见软件使用说明。

#### **4**、电源及通讯线连接

电源输入及 RS485 通讯接口如下图所示,输入电源的最大电压为 30V,超过量程范围可能会造 成模块电路的永久性损坏。

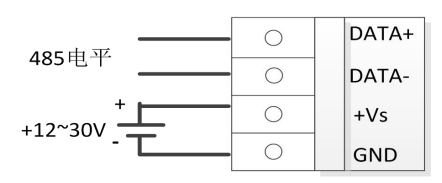

图 5

#### **5**、指示灯说明

模块有 1 个运行指示灯、4 个数字量输入指示灯、4 个数字量输出指示灯。

运行指示灯:正常上电并且无数据发送时,指示灯常亮;有数据发送时,指示灯闪烁;按下出 厂复位按键后上电时,指示灯快速闪烁,指示灯常亮完成恢复出厂设置。

数字量输入指示灯:输入为高电平时指示灯常量;

数字量输出指示灯:输出为逻辑 1 时指示灯常量;

#### **6**、模拟量输入连接

模块共有 4 路单端模拟量输入(0~3 通道),输入类型有电压、电流 2 种,具体类型需要连接 高级软件后进行设置,出厂默认设置为 4~20mA。单通道的最大输入电流为 22mA、最大电压为 5.5V, 超过可能会造成模块电路的永久性损坏。

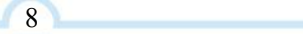

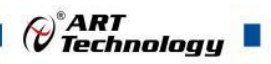

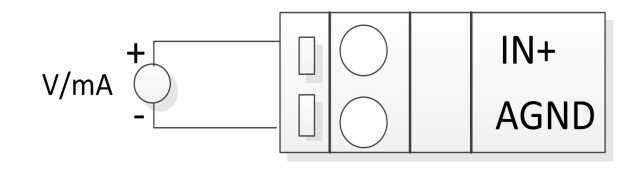

图 6

#### **7**、数字量输入

模块提供 4 路湿接点 DI 检测,支持共阳和共阴两种接法。 共阳极接法:

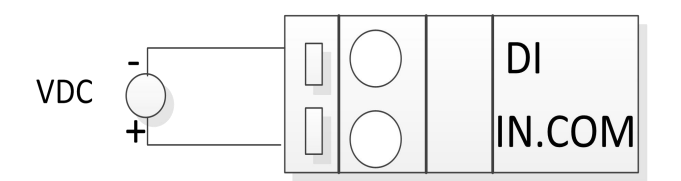

图 7

共阴极接法:

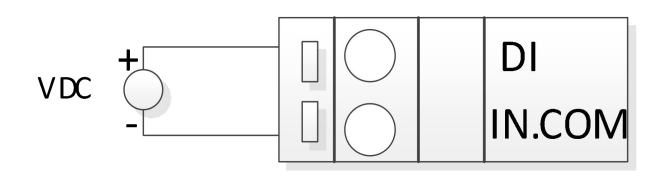

图 8

#### 8、模拟量输出

模块共有 2 路模拟量输出(0~1 通道),输入类型有电压、电流 2 种,具体类型需要连接高级 软件后进行设置,出厂默认设置为 4~20mA。

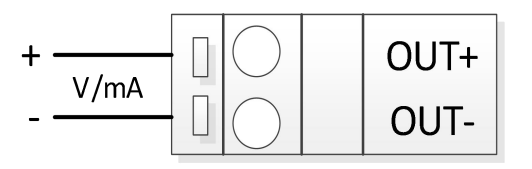

#### 9、数字量输出

模块共有 4 路数字量输出(0~3 通道), 输入类型为继电器型。逻辑 0: 继电器断开; 逻辑 1: 继电器吸合。

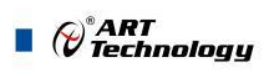

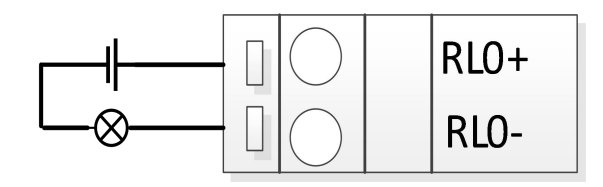

## <span id="page-11-0"></span>■ 2 配置说明

#### <span id="page-11-1"></span>2.1 代码配置表

#### **1**、波特率配置代码表

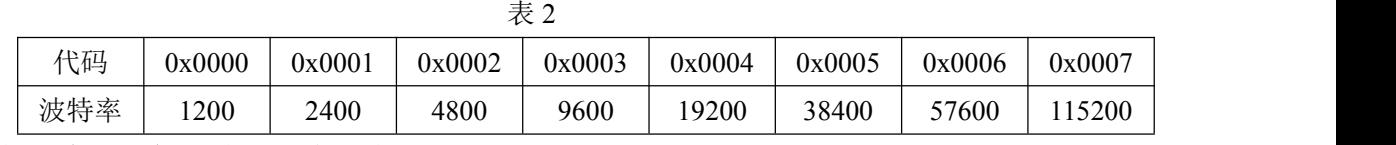

#### **2**、模拟量输入、输出范围配置代码表

表 3 输入类型 范围 最大误差 代码 V  $\vert$  0~5V  $\vert$   $\pm 0.2\%$  FS  $\vert$  0x000D V  $1 \sim 5V$   $\pm 0.2\%$  FS  $\vert$  0x0082 mA  $\vert$  0 ~ 20 mA  $\vert$   $\pm 0.2\%$  FS  $\vert$  0x000B  $\vert$ mA  $4 \sim 20 \text{ mA}$   $\pm 0.2\% \text{ FS}$  0x000C

## <span id="page-11-2"></span>2.2 MODBUS 地址分配表

1、DI、DO 状态及控制信息见表 4:

支持 0x1、0x5 和 0xF 功能码

表 4

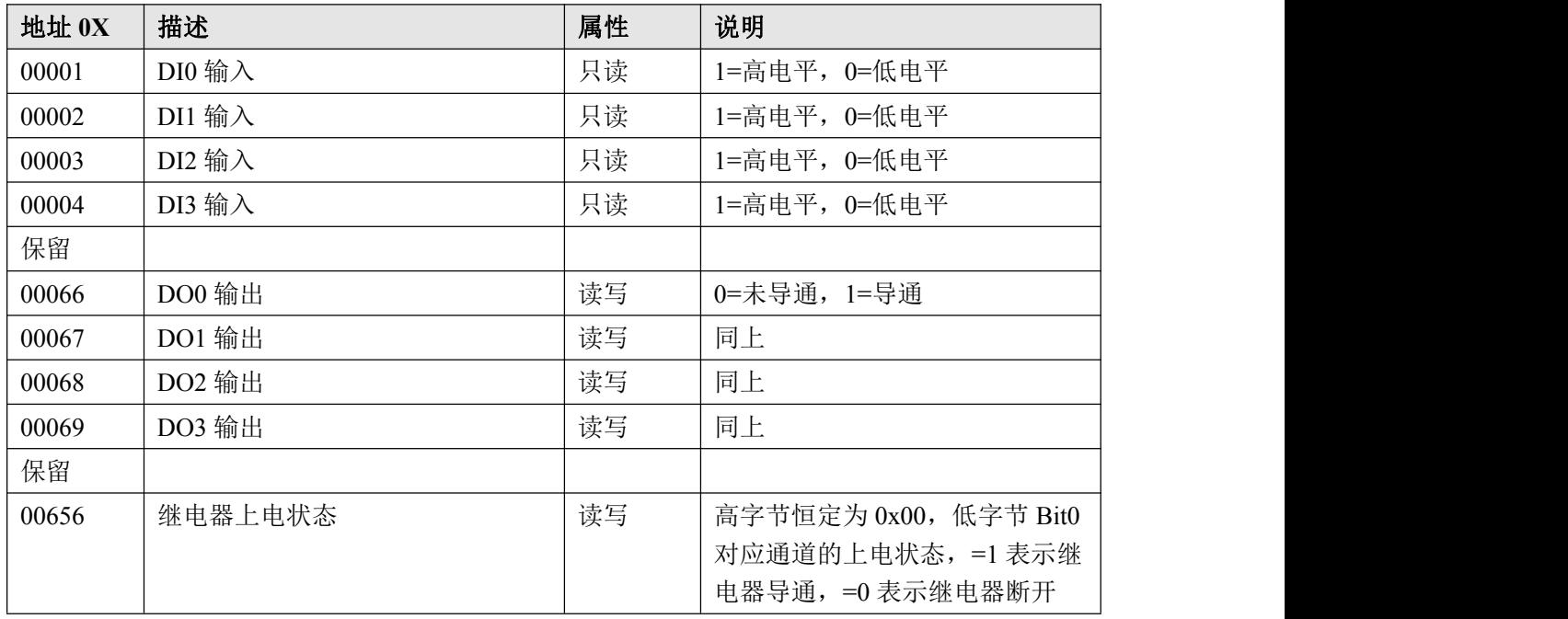

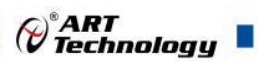

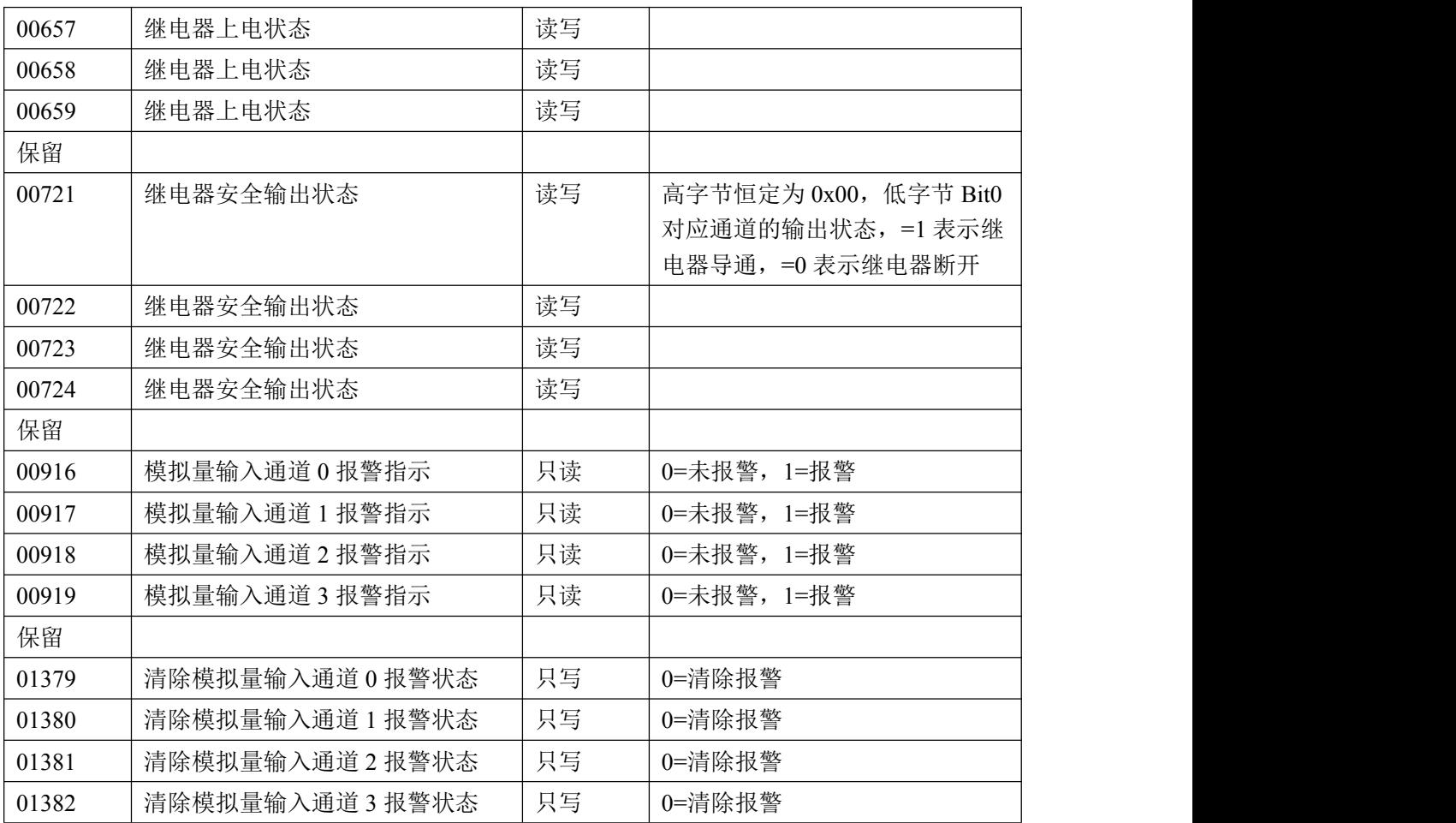

、模块参数及控制信息见下表:

支持 0x3、0x4、0x6 和 0x10 功能码

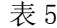

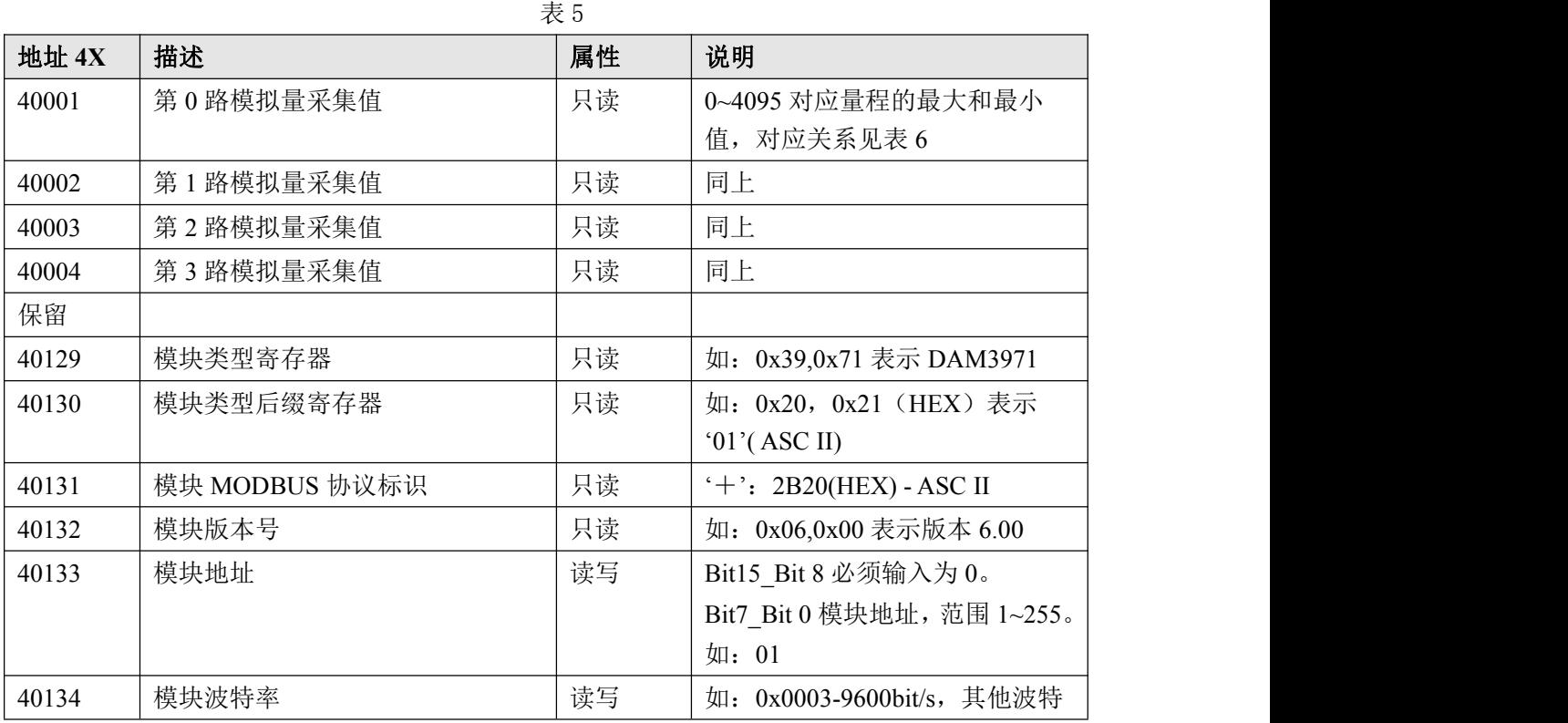

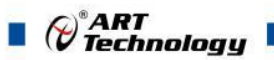

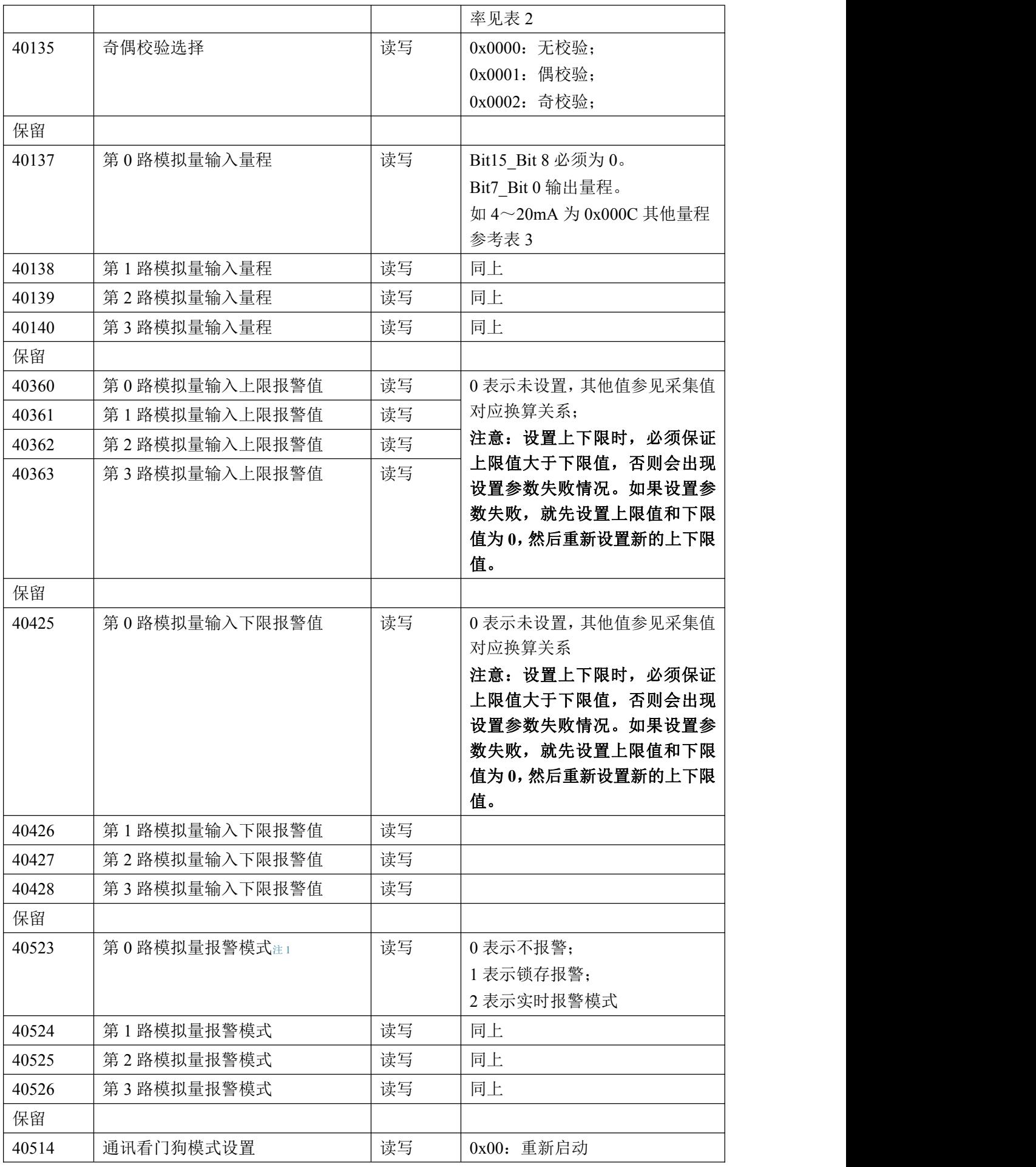

 $\bigotimes^{\! \circ}\hspace{-1.5pt} \textit{ART}$  Technology  $\blacksquare$ 

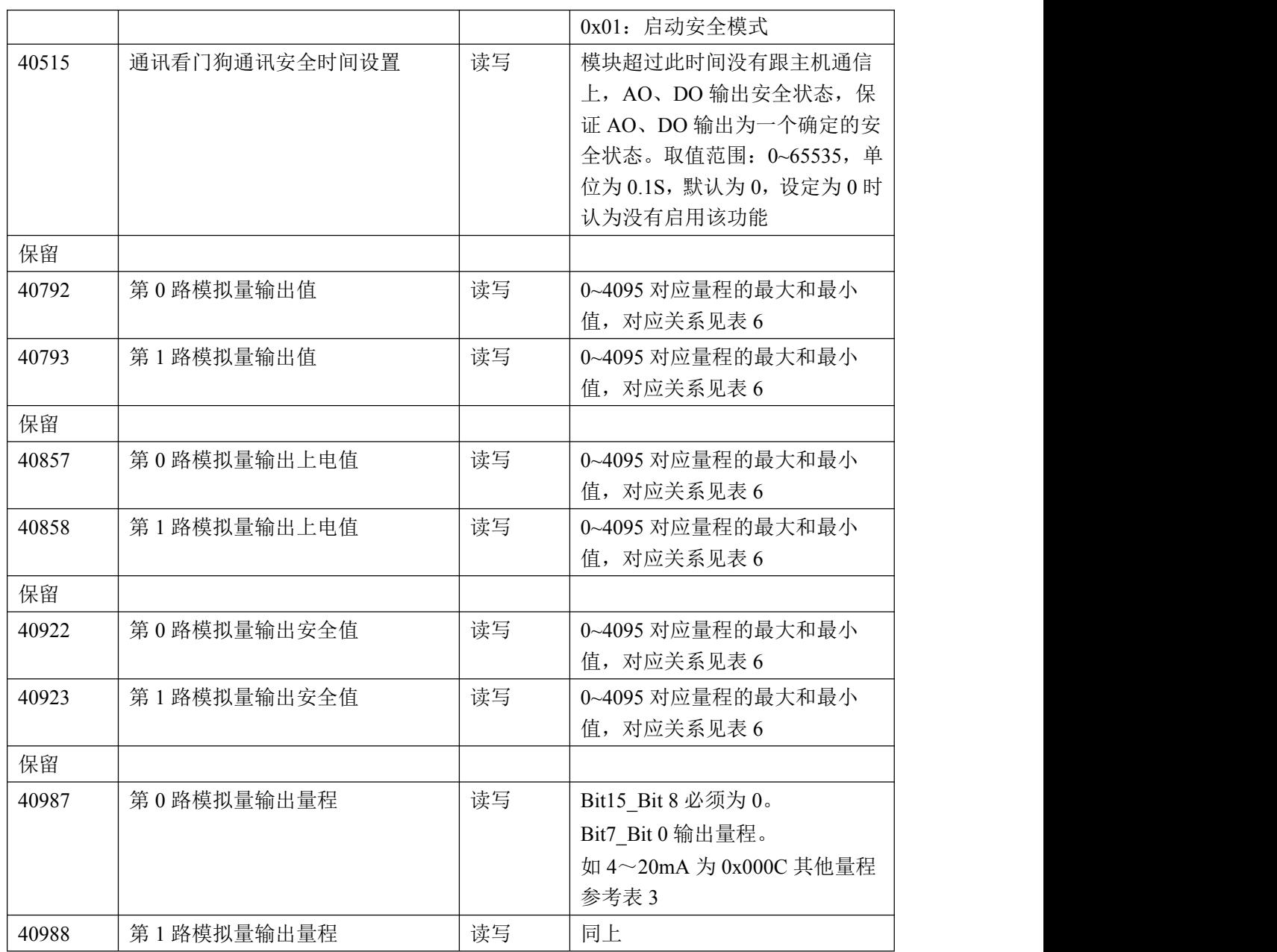

3、数据寄存器的值与输入模拟量的对应关系(均为线性关系):

表 6

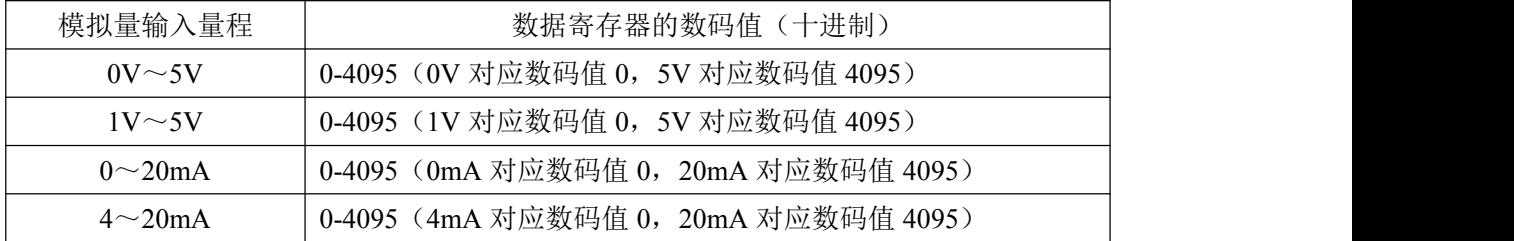

#### 注意:

1、输入通道如果选择启用报警模式,按照 **AI0-DO0**、**AI1-DO1**、**AI2-DO2**、**AI3-DO3** 的匹配规则 与数字量输出进行报警联动,设置为实时报警时当输入报警,**DO** 继电器吸合,输入报警消失,**DO** 继电器断开;设置为锁存报警时当输入报警,**DO** 继电器吸合,输入报警消失,需复位后 **DO** 继电 器断开;

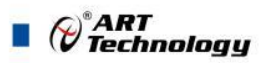

<span id="page-15-0"></span>2.3 Modbus 通讯实例 1、01 功能码 用于读开关量输入\开关量输出 举例: 3971 模块地址为 01, 读 DI0~DI3 输入状态 主机发送: 01 01 00 00 00 00 00 04 CRC 校验 设备地址 功能码 寄存器地址 00001 寄存器数量 设备返回: 01 01 01 06 CRC 校验 设备地址 功能码 字节数量 数据 DI0、DI3 为逻辑 0, 电平输入 0~3VDC; DI1、DI2 为逻辑 1,电平输入 10~30VDC 2、02 功能码 用于读开关量输入\开关量输出 举例:同 01 功能码 3、03 功能码 用于读保持寄存器,读取的是十六位整数或无符号整数 举例: フィング・シー アンディング・シーム しょうかい 3971 模块地址为 01,搜索模块 主机发送: 01 03 00 80 00 07 CRC 校验 设备地址 功能码 寄存器地址 40129 寄存器数量 设备返回: 01 03 0E 39 71 20 20 2B 00 06 00 00 01 00 03 00 00 CRC 校验 设备地址 功能码 字节数量 数据 模块类型:3971 模块类型后缀:空空 MODBUS 协议标识:+空 模块版本号:6.00 模块地址:1 模块波特率:9600bps 校验方式:无校验 4、04 功能码 用于读输入寄存器,读取的是十六位整数或无符号整数 举例: DAM-3971 模块地址为 01, 读取通道 1~4 的采样值 主机发送: 01 04 00 00 00 00 00 04 CRC 校验 设备地址 功能码 寄存器地址 30001 寄存器数量 设备返回:01 04 08 0F FF 0F FF 0F FF 0F FF CRC 校验 设备地址 功能码 字节数量 数据 通道 1 采样值:0F FF 通道 2 采样值:0F FF

通道 3 采样值:0F FF

⊘<sup>®</sup>ART<br>⊘ Technology

通道 4 采样值:0F FF

5、05 功能码 设置单个继电器 举例 1: 3971 模块地址为 01,设置模块 1 通道继电器吸合 主机发送:01 05 00 41 FF 00 CRC 校验 设备地址 功能码 寄存器地址 00066 设置内容 设备返回: 01 05 00 41 FF 00 CRC 校验 设备地址 功能码 寄存器地址 00066 设置内容 举例 2: 3971 模块地址为 01, 设置模块 1 通道继电器释放 主机发送:  $\underline{01}$  05 00 41 00 00 00 ORC 校验 设备地址 功能码 寄存器地址 00066 设置内容 设备返回: 01 05 00 41 00 00 OO OC CRC 校验 设备地址 功能码 寄存器地址 00066 设置内容 6、06 功能码 用于写单个保存寄存器 举例: 3971 模块地址为 01, 设置模块地址为 2 主机发送: 01 06 00 84 00 02 CRC 校验 设备地址 功能码 寄存器地址 40133 数据 设备返回: 01 06 00 84 00 02 CRC 校验 设备地址 功能码 寄存器地址 40133 数据 7、15(0x0F)功能码 用于写多个继电器 举例: 3971 模块地址为 01,含义设置 DO0 和 DO3 为释放状态, DO1 和 DO2 为吸合状态 主机发送: 01 0F 00 41 00 04 01 06 CRC 校验 设备地址 功能码 起始地址 66 寄存器数量 字节数量 数据 设备返回: 01 0F 00 41 00 04 CRC 校验 设备地址 功能码 起始地址 66 寄存器数量 8、16(0x10)功能码 用于写多个保持寄存器 举例: フィング・シー アンディング・シーム しょうかい 3971 模块地址为 01, 设置模块地址为 2 和波特率为 9600, 无校验 主机发送: <u>01 10 00 84 00 03 06 00 02 00 03 00 00</u> CRC 校验 设备地址 功能码 寄存器地址 40133 寄存器数量 字节数量 数据(地址:2 波特率:9600 校验位无) 设备返回: 01 00 00 00 00 00 00 00 00 00 00 03 CRC 校验 设备地址 功能码 寄存器地址 40133 寄存器数量 9、错误响应 如果地址和校验位都正确,但是命令中的寄存器地址不在 DAM3971 地址协议范围内,则设备返回 错误指令。

其他错误情况无返回。

## $\blacksquare$   $\bigcirc$   $\hspace{-14pt}\bigcirc$   $\hspace{-14pt}\bigcirc$  错误指令格式:设备地址+差错码(0x80+功能码)+异常码(0x02)+CRC 校验 举例: DAM-3971 模块地址为 01, 错误地址为 40138 主机发送: 01 10 00 88 00 04 08 00 02 00 03 00 00 00 00 CRC 校验 设备地址 功能码 寄存器地址 40137 寄存器数量 字节数量 数据 模块地址:2 波特率:9600 校验位: 无 40138 地址 设备返回: 01 90 02 CRC 校验 设备地址 差错码 异常码 2.4 出厂默认状态 模块地址:1 波特率: 9600bps、8、1、N(无校验) 输入类型:4~20mA

<span id="page-17-0"></span>输出类型:4~20mA DI 状态: 低电平 DO 状态:继电器断开 显示类型:工程单位

#### <span id="page-17-1"></span>2.5 安装方式

DAM-3971 系列模块可方便的安装在 DIN 导轨、面板上(如图 9), 还可以将它们堆叠在一起 (如图 10),方便用户使用。信号连接可以通过使用插入式螺丝端子,便于安装、更改和维护。

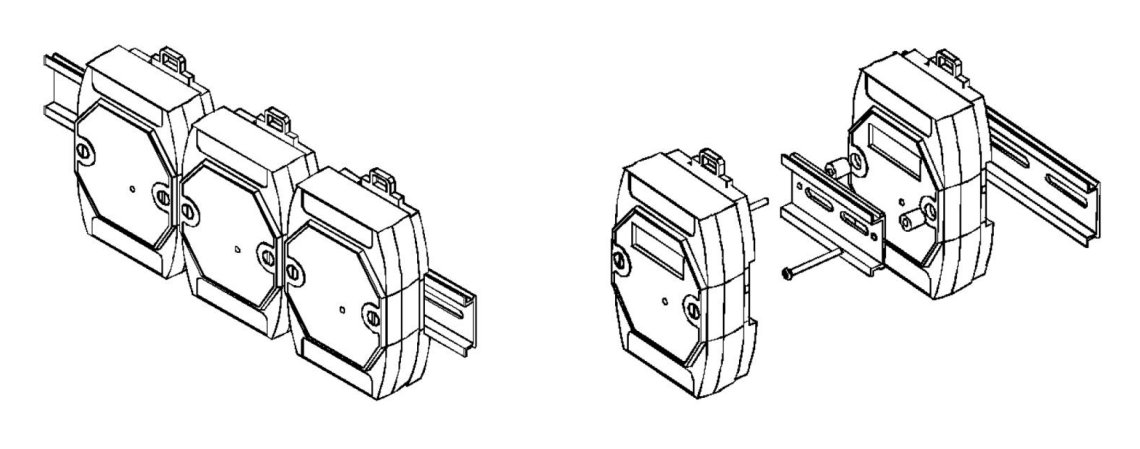

图 9 图 10

## <span id="page-18-0"></span>■ 3 软件使用说明

- <span id="page-18-1"></span>3.1 上电及初始化
- 1) 连接电源:"+Vs"接电源正,"GND"接地,模块供电要求:+10V— +30V。
- 2) 连接通讯线:DAM-3971 通过转换模块(RS232 转 RS485 或 USB 转 RS485)连接到计算机, "DATA+"和"DATA-"分别接转换模块的"DATA+"和"DATA-"端。
- 3) 恢复出厂:按住复位按键上电,至指示灯闪烁,即恢复出厂默认状态。

#### <span id="page-18-2"></span>3.2 连接高级软件

1) 上位机与模块通讯连接;模块连接好电源及通讯线后,打开 DAM-3000M 高级软件,点击连接 的串口,出现下面界面,选择波特率 9600,其它的选项默认,点击搜索按钮。

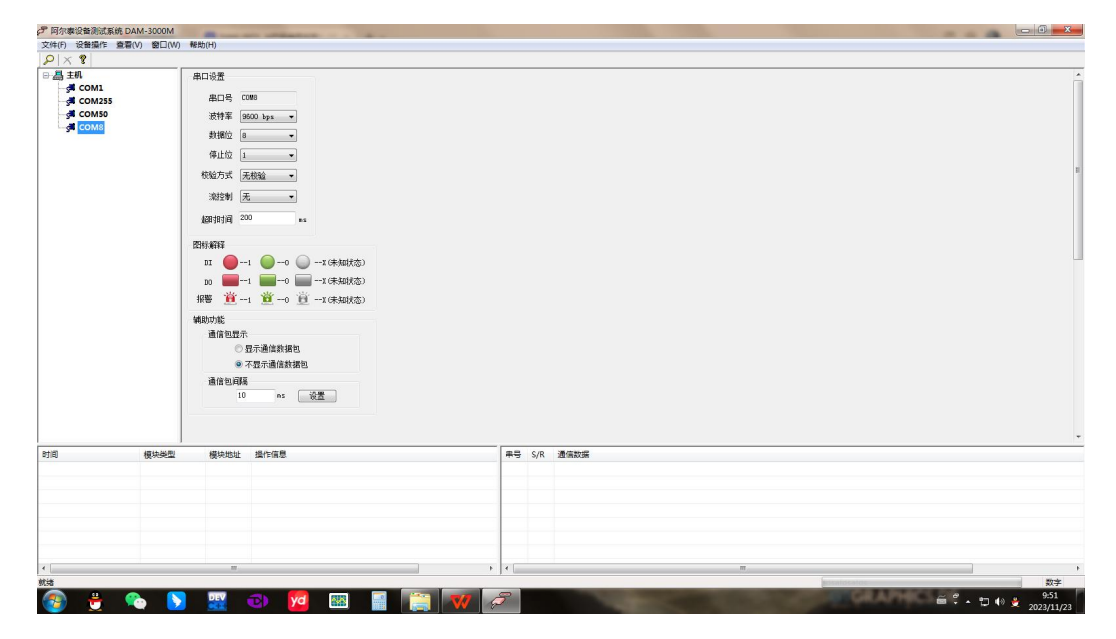

图 11

2) 出现如下配置界面则正常,若不出现模块信息则需恢复出厂设置再重复以上步骤。

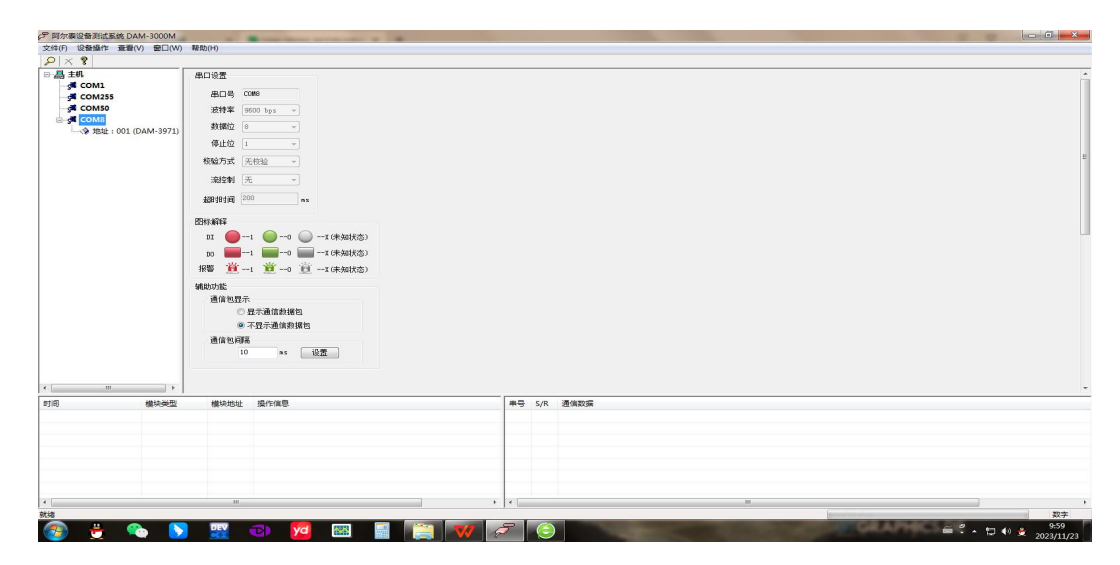

图 12

17

⊘°ART<br>(V`Technology ■

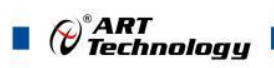

3) 点击模块信息则出现信息界面。

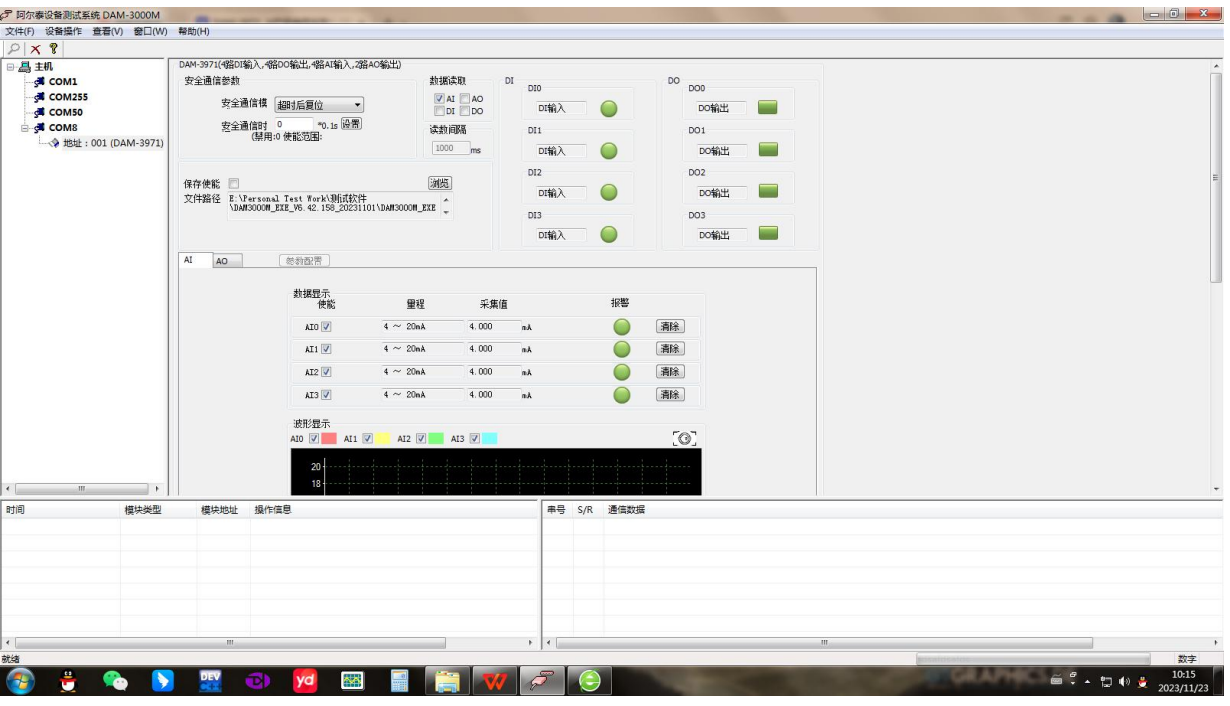

图 13

4) 如果需要修改模块通讯参数则双击左侧的模块地址信息,出现以下界面,可以更改模块的波特 率、地址和校验方式,然后重新连接模块。

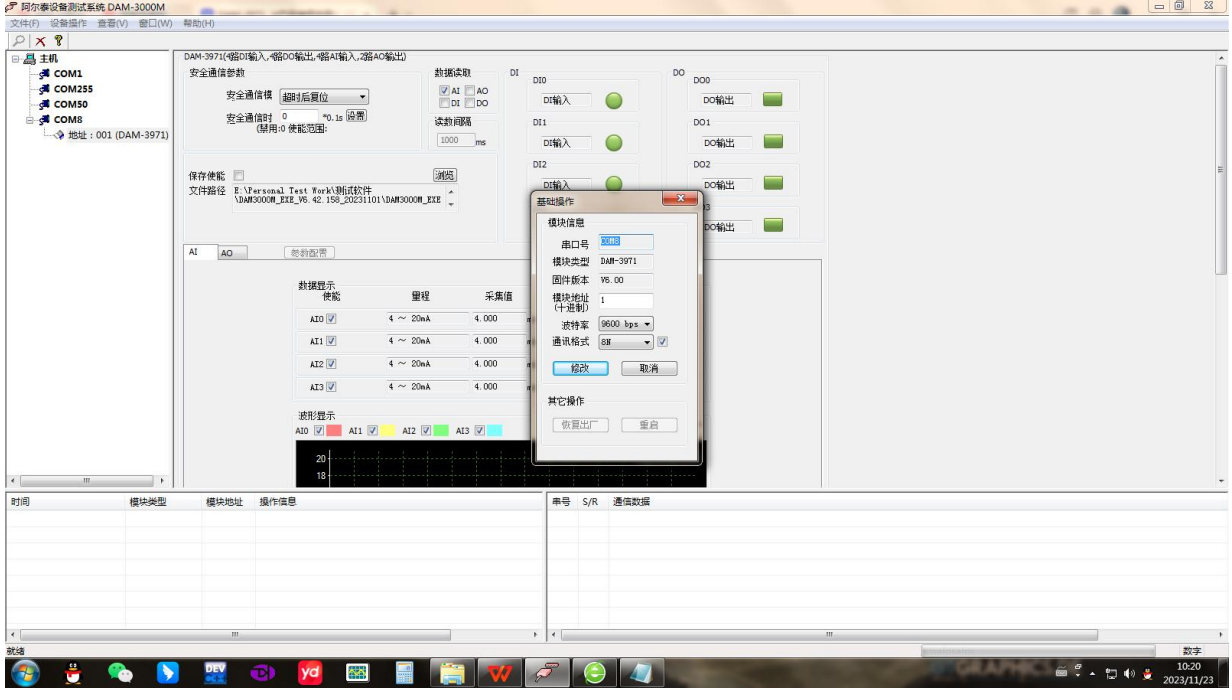

#### 图 14

- 5) 模块搜索成功后即完成模块重设置,重复上面的步骤 1-3 即可正常通讯。
- 6) 点击"参数配置"进入配置界面,如在下图 15;

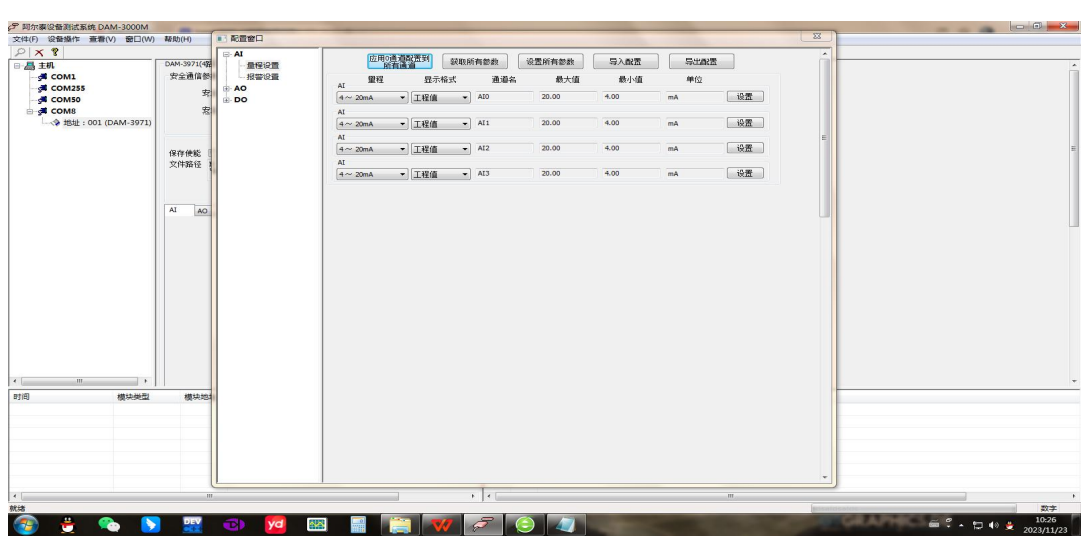

图 15

7) 配置 AI 采集量程及报警模式;如图 16 中,点击量程选择的下拉箭头选择输入量程点击配置, 模块的 4 个通道可分别进行配置。如图 17 中,点击报警模式选择的下拉箭头,选择需要的报警 模式及报警设定值点击配置,模块的 4 个通道可分别进行配置。数据显示格式分为"工程单位"、 "原码值"、"自定义"三种类型,工程单位时显示电压值或者电流值,原码值显示 0~0xFFF 16 进制数据,自定义提供工程客户方便使用,可以直接将原码值转换为想要的现场值,使用自定 义前提为第一客户现场数据和模块采集量程为线性关系,第二客户需要提供对应量程的上限值 和下限值。若提供错误,则转换数值也是错误的。

注意: 1、通过更改报警模式及上下限的值可以实现对 AI 通道上下限报警输出, AI 通道和 DO 通道是一一对应。

#### 2、设置上下限时,必须保证上限值大于下限值,否则会出现设置参数失败情况。如果设置参 数失败,就先设置上限值和下限值为 0,然后重新设置新的上下限值。

举例:AI[0]上下限报警输出对应 DO[0]。

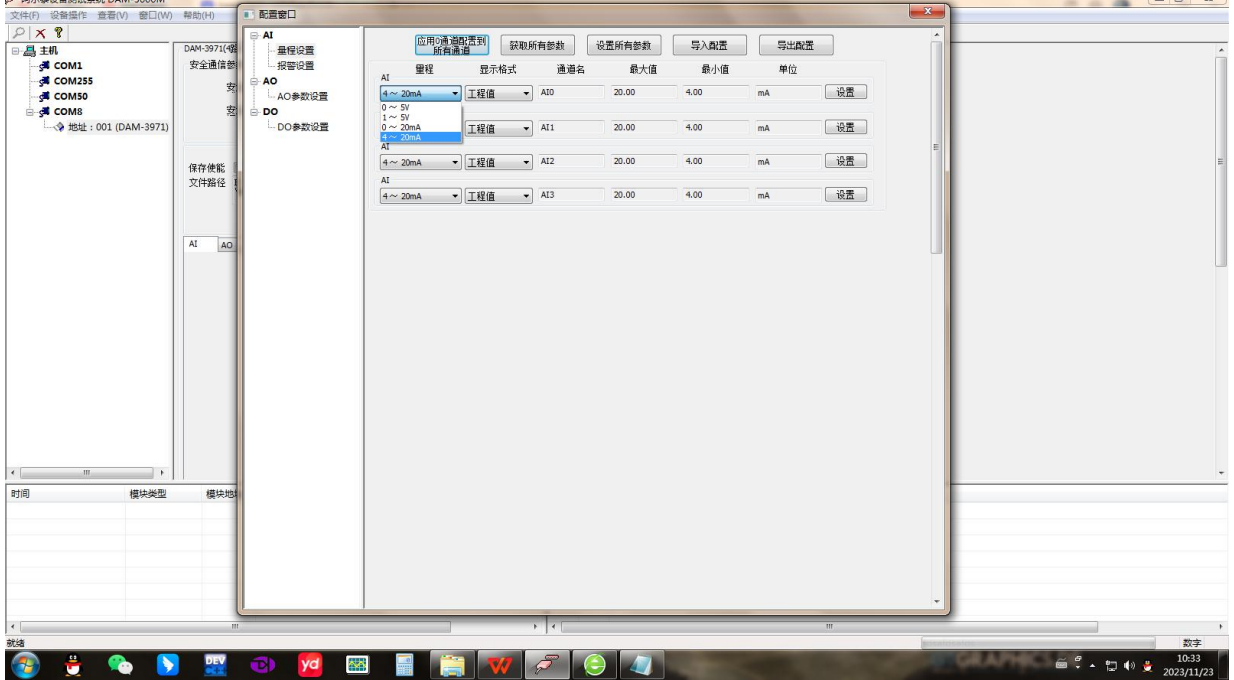

图 16

 $\mathscr{O}^{\text{*ART}}$ Technology

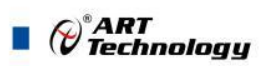

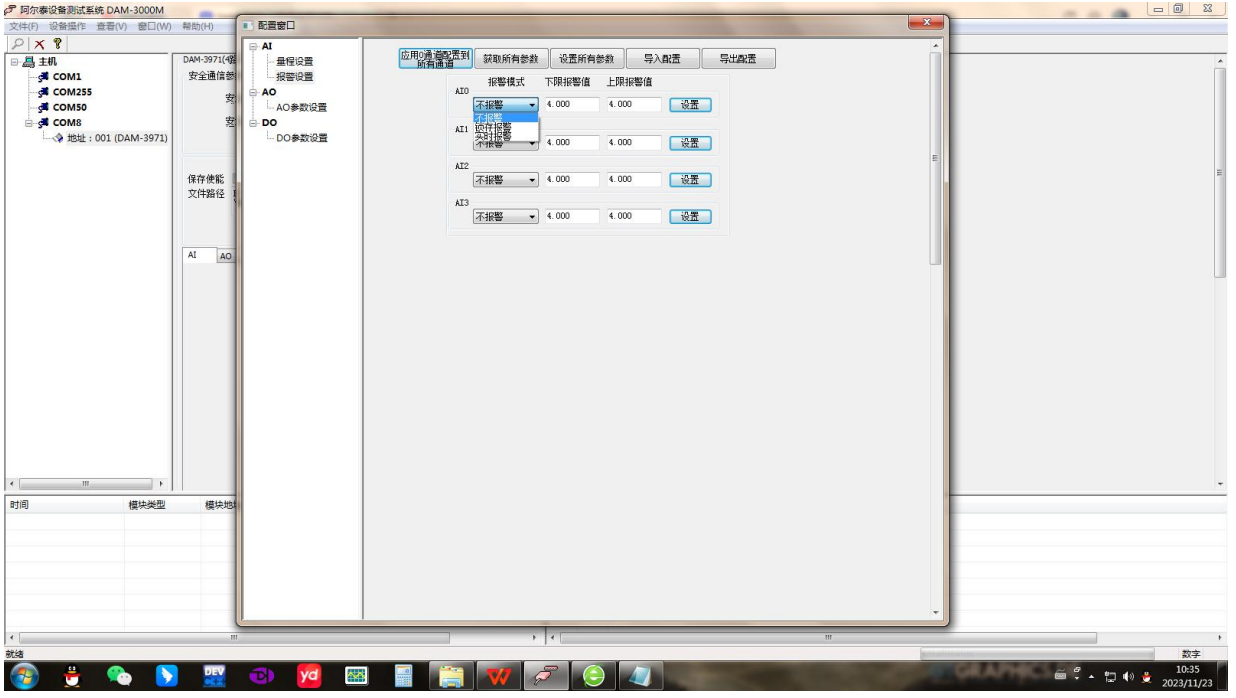

图 17

8) 配置 AO 输出量程;如图 18 中,点击量程选择的下拉箭头选择输出量程类型及需要的上电值和 安全值点击配置,模块的 2 个通道可分别进行配置。

注意: 当安全通信模式选择"超时后输出安全状态"且安全通信时间不为 0 时,超出安全通信 时间未进行通讯,将按已设定安全设定值输出 AO; 模块重新上电时,按已设定的上电设定值输出 AO;

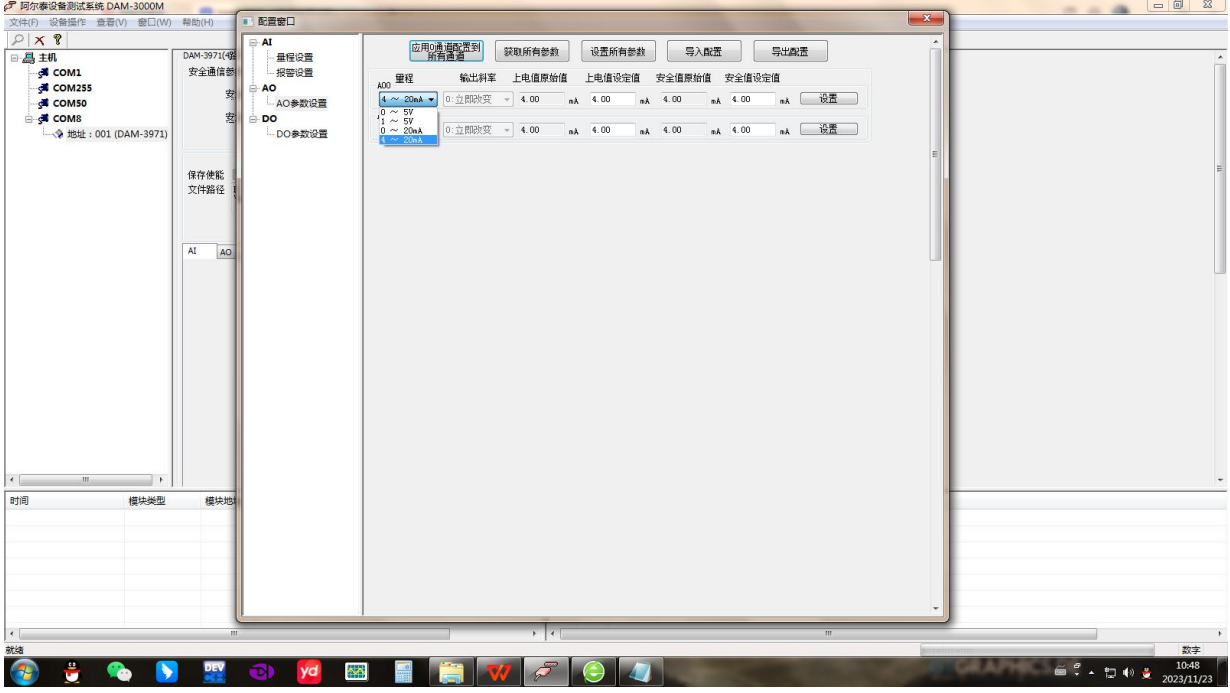

图 18

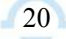

9) 配置 DO 安全值及上电值; 如图 19 中配置 DO 输出通道的安全值状态及上电状态。

注意: 当安全通信模式选择"超时后输出安全状态"且安全通信时间不为 0 时,超出安全通信 时间未进行通讯,DO 将按已设定安全值输出 DO 状态; 模块重新上电时,按已设定的上电状态输出 DO 状态;

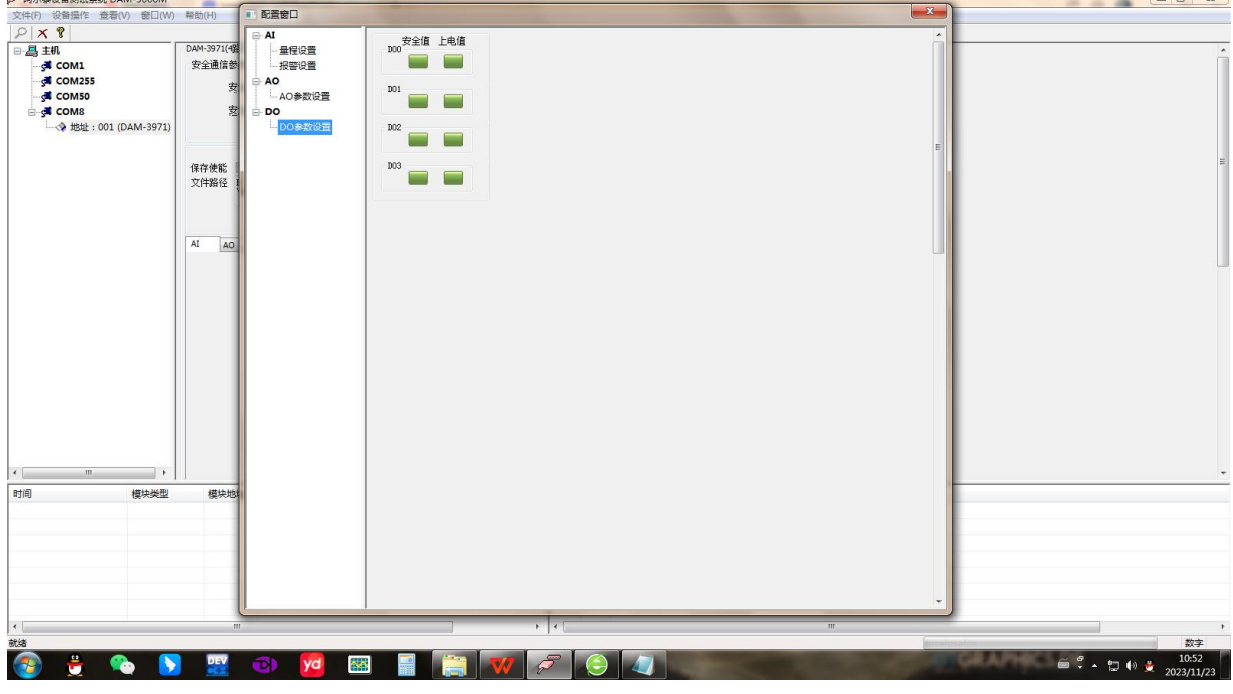

图 19

10) 模拟量、开关量输入读取;如图 20 中,勾选上"AI"后可以在下方的 AI 选项卡中读取每通道 的采集信息;软件带有图形显示功能,图形查看每个通道的采集状态。勾选上"DI"后可以在 右侧的 DI 选项卡中读取每通道数字输入状态。

-<br>ア 阿尔泰设备测试系统 DAM-3000M

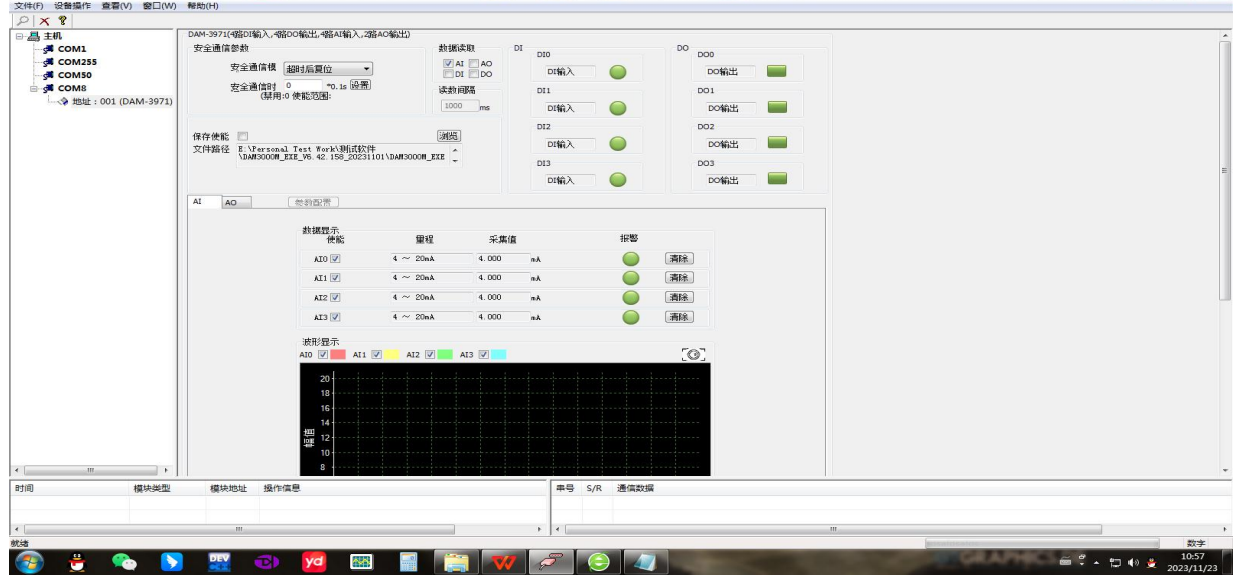

图 20

11) 模拟量、开关量输出设置;如图 21 中,在 AO 选项卡中设置每通道的输出值;在 DO 选项卡中 设置每通道的输出状态。

21

 $\bigotimes^{\! \circ}\hspace{-1.5pt} \textit{ART}$  Technology  $\blacksquare$ 

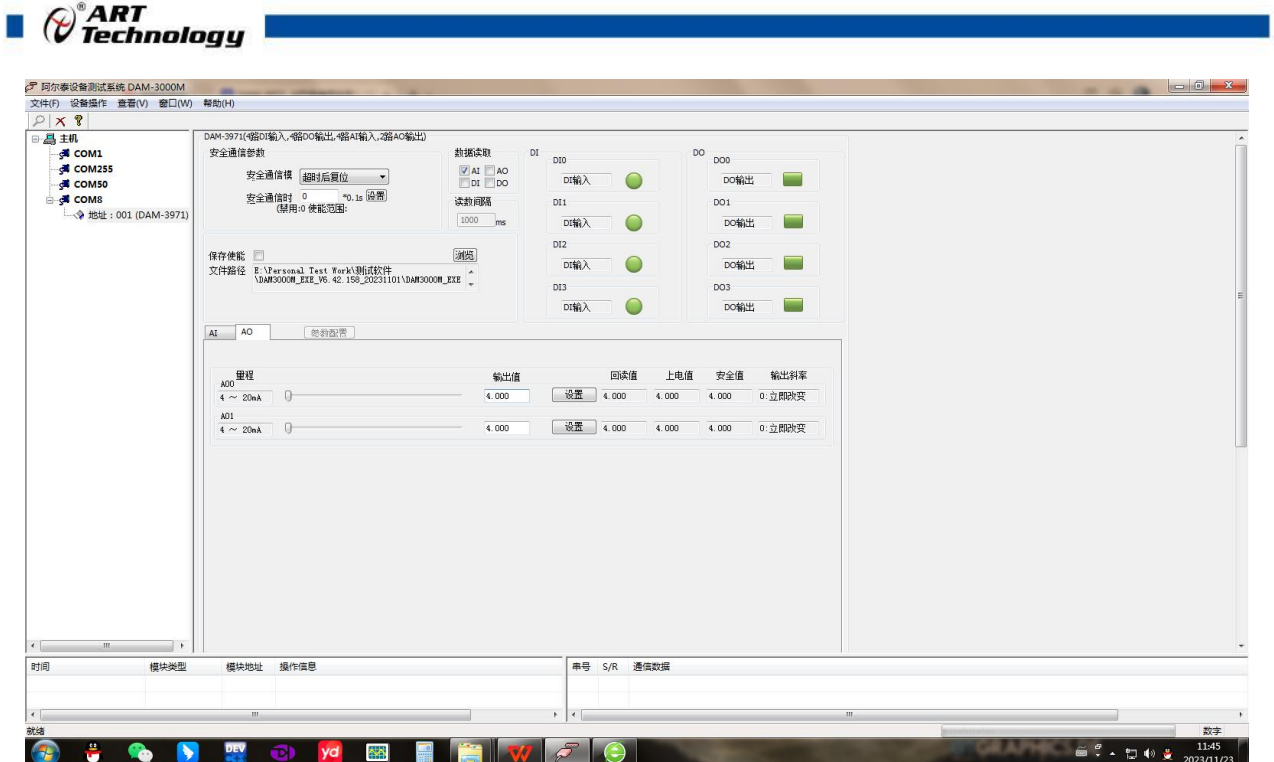

图 21

12) 软件看门狗配置;

如图 22 中,当安全通信模式选择"超时后复位"且安全通信时间不为 0 时,超出安全通信时间 未进行通讯,DO 按已设定的上电状态输出 DO 状态,AO 按已设定的上电输出值输出。 当安全通信模式选择"超时后输出安全状态"且安全通信时间不为 0 时,超出安全通信时间未 进行通讯,DO将按已设定安全值输出 DO 状态, AO 按已设定的安全输出值输出。

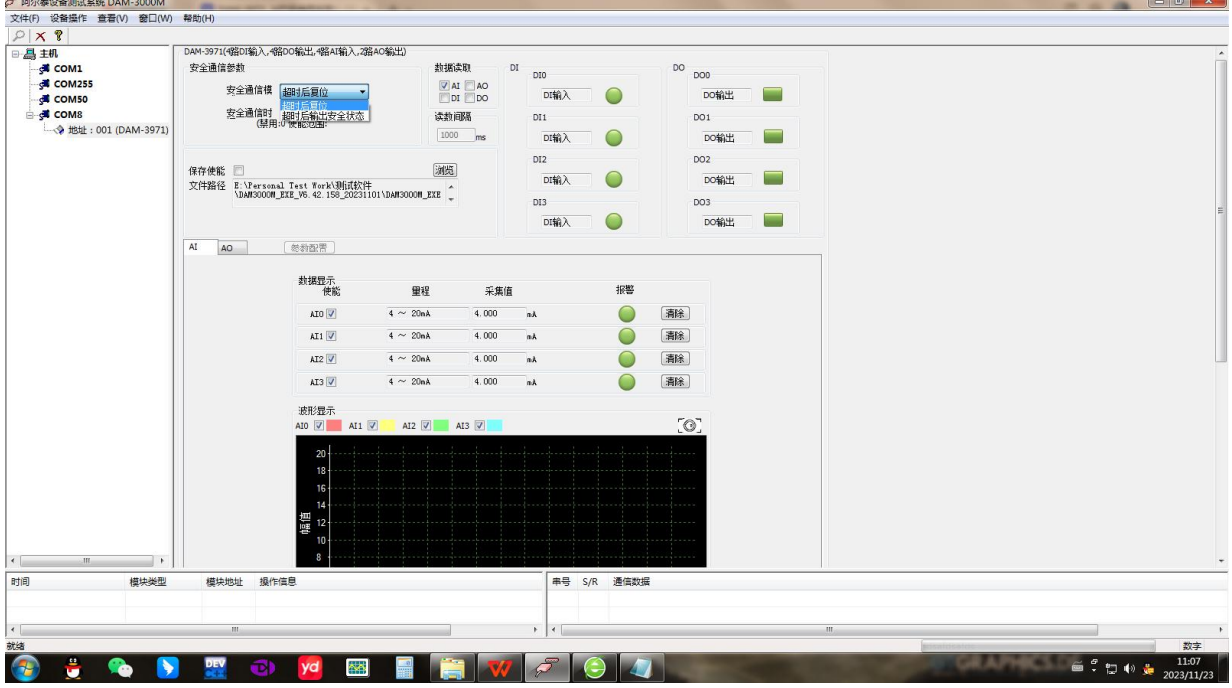

图 22

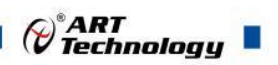

## <span id="page-24-0"></span>3.3 模块校准

模块出厂前已经校准,如需校准必须返厂由专业人员进行校准,任何非专业人士的校准都会引 起数据采集异常。

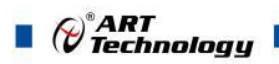

## <span id="page-25-0"></span>■ 4 产品注意事项及保修

#### <span id="page-25-1"></span>4.1 注意事项

在公司售出的产品包装中,用户将会找到产品DAM-3971和产品质保卡。产品质保卡请用户务必 妥善保存,当该产品出现问题需要维修时,请用户将产品质保卡同产品一起,寄回本公司,以便我 们能尽快的帮助用户解决问题。

在使用 DAM-3971 时, 应注意 DAM-3971 正面的 IC 芯片不要用手去摸, 防止芯片受到静电的 危害。

### <span id="page-25-2"></span>4.2 保修

DAM-3971 自出厂之日起, 两年内凡用户遵守运输, 贮存和使用规则, 而质量低于产品标准者 公司免费维修。

阿尔泰科技

服务热线: 400-860-3335 网址: www.art-control.com